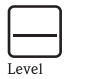

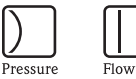

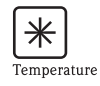

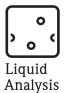

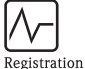

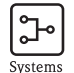

Components

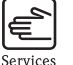

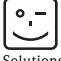

Solutions

# Breves instruções de operação iTEMP $^{\circledR}$  HART $^{\circledR}$  trilho DIN TMT112

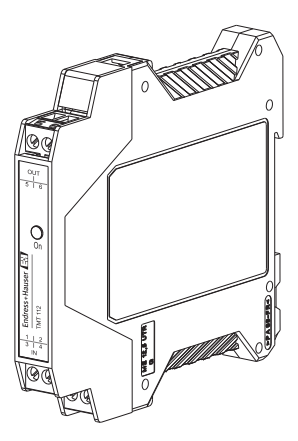

Transmissor de temperatura

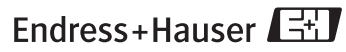

People for Process Automation

KA00193R/38/PT/01.10

## Transmissor de temperatura iTEMP $^\circledR$  HART $^\circledR$  trilho DIN TMT112

#### Sumário

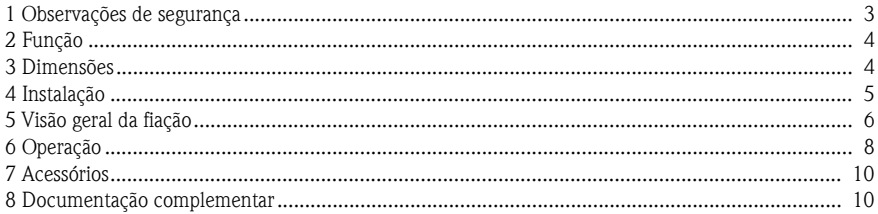

# <span id="page-2-0"></span>1 Observações de segurança

#### Uso correto

- ❑ A unidade é um transmissor de temperatura pré-ajustável e universal para sensores de temperatura de resistência (RTD), termopares (TC) além de sensores de resistência e tensão. A unidade é construída para montagem em trilho DIN de acordo com a IEC 60715.
	- ❑ O fabricante não pode ser responsável por danos causados pelo mau uso da unidade.
- ❑ A documentação Ex separada está incluída neste manual de operação para sistemas de medições em áreas perigosas. As condições de instalação e os valores de conexão indicados nessas instruções devem ser seguidas!
- ❑ A instalação e a fiação da unidade deve ser realizada apenas por equipe capacitada e treinada e junto com essas instruções de operação.
- ❑ Devido à sua construção, o transmissor não pode ser reparado. Quando for eliminar o transmissor do trilho DIN, siga as regulamentações locais de descarte.
- ❑ A unidade somente deve ser energizada por uma fonte de alimentação que opere usando um circuito limite de energia em conformidade com a IEC 61010-1: "circuito SELV ou Classe 2"

<span id="page-3-0"></span>2 Função Amonitoração e a transformação e eletrônica de vários sinais de entrada em um sinal de saída analógica em medição de temperatura industrial. A configuração do transmissor é feita por meio do protocolo  $\rm{HART}^{\circledR}$  usando o configurador do equipamento Field Xpert SFX100 e o módulo de operação portátil (DXR375) ou o PC (FieldCare ou ReadWin $^\circledR$  2000).

#### <span id="page-3-1"></span>3 Dimensões

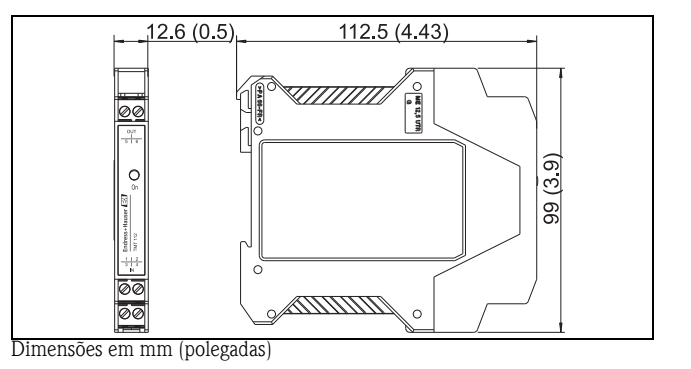

### <span id="page-4-0"></span>4 Instalação Condições de instalação

- ❑ Temperatura ambiente: -40 a 85 °C (-40 a 185 °F), para área Ex, consulte a certificação
- ❑ Área de instalação: Instalação no trilho DIN de acordo com o IEC 60715, p. ex., no painel de controle
	- ❑ Ângulo de instalação:

Sem limite

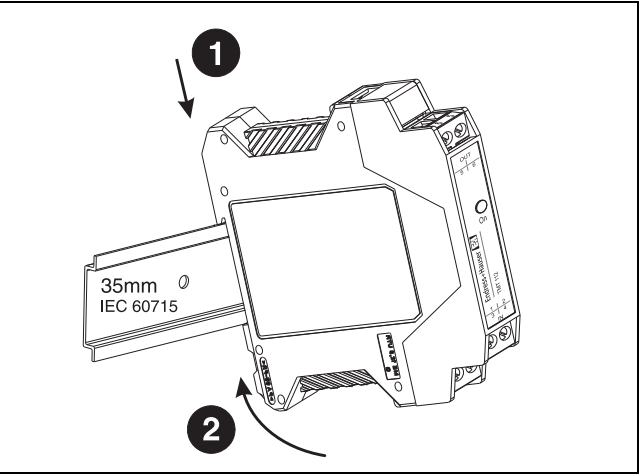

### <span id="page-5-0"></span>5 Visão geral da fiação

Layout do terminal

 $@$  GND  $-$ 12...35 V<br>12...30 V Ex 6  $&$  OUT + 4...20 mA<br>Sinal Hart® m C  $\mathsf{T}\mathsf{C}$ \_ം (∩)  $\circ$  (4) 2 fios 3 fios 4 fios RTD  $\Omega$ **RTD**  $\Omega$ **RTD**  $\cdot$  (T)  $9<sub>tt</sub>$  $\sqrt{4}$ رق  $\cdot$  (2)

#### Conexão da comunicação  $\rm HART^{\circledR}$

Configurador do equipamento SFX100, módulo de operação portátil DXR375 ou Commubox FXA191 ou FXA195 em combinação com o PC e o software de operação da Endress+Hauser ([ver "Operação" na página](#page-7-0) 8).

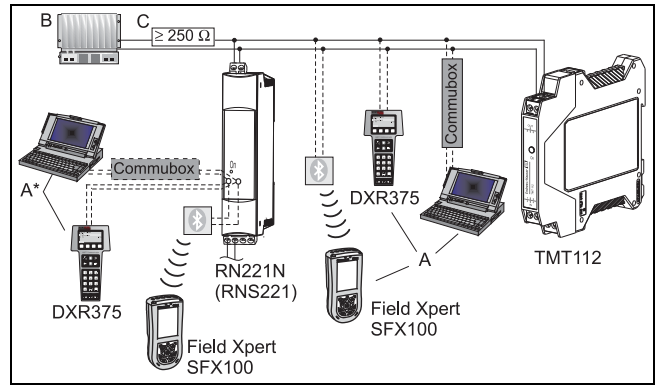

- A = Conexão de comunicação HART® diretamente ao transmissor
- $A^{\star} =$  Conexão da comunicação  $\text{HART}^{\circledR}$  com uma fonte de alimentação
- $B = CLP$  com entrada passiva
- C = O circuito de medição deve ter uma carga de pelo menos 250  $\Omega$ . Se usar as fontes de alimentação RNS221 e RN221N da Endress+Hauser, esta resistência já está instalada na unidade e, portanto, não é necessária externamente!

#### Conexão de Commubox:

Ajuste a minisseletora Commubox para "HART<sup>®</sup>"!

#### Nivelamento de potencial

Quando instalar o transmissor, observe: a tela na saída de sinal de 4 a 20 mA deve ter o mesmo potencial que a tela nas conexões do sensor! Em plantas com campos eletromagnéticos fortes, recomenda-se a blindagem entre todos os cabos com uma conexão ohm baixa ao aterramento.Recomenda-se que o cabo blindado seja usado em instalações externas dos edifícios, devido ao perigo de queda de raios.

<span id="page-7-0"></span> $\,6\,$  Operação  $\,$ A configuração do transmissor é feita por meio do protocolo  $\rm{HART}^{\circledR}$  usando os modems HART® COMMUBOX FXA191 ou FXA195 e o software operacional para PC (FieldCare ou ReadWin ® 2000) ou usando o configurador do equipamento Field Xpert SFX100 ou o módulo de operação portátil  $DXR375<sup>1</sup>$ . Essas unidades estão disponíveis como acessórios ([ver "Acessórios" na](#page-9-0)  [página](#page-9-0) 10).

<sup>1.</sup> O firmware TMT112 é idêntico ao iTEMP® HART® trilho DIN TMT122. O TMT112 é designado como TMT122 no software de configuração AMS, PDM e FieldCare. Em outros programas de configuração é designado como TMT112/TMT122.

A tabela a seguir mostra a estrutura da operação do menu interativo ReadWin® 2000 do software de configuração para PC:

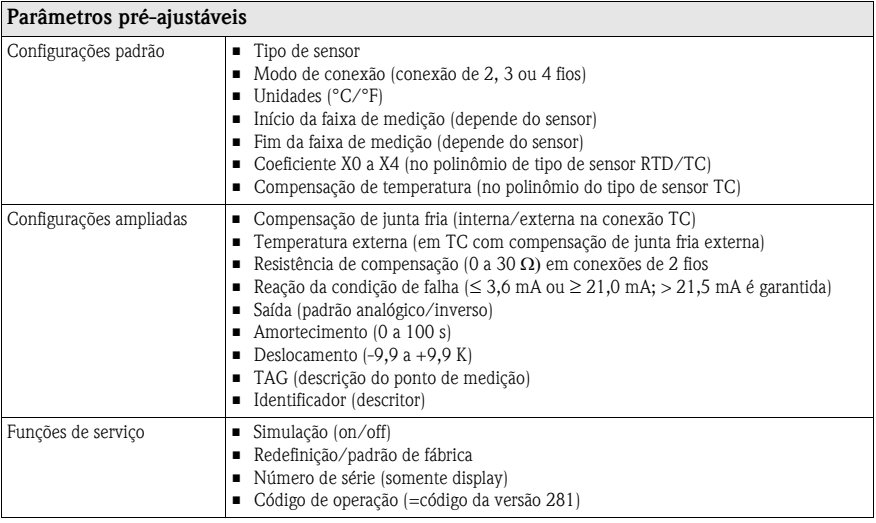

Para instruções de operação do ReadWin<sup>®</sup> 2000 detalhadas, leia a documentação on-line contida no software ReadWin ® 2000.

<span id="page-9-0"></span>7 Acessórios

❑ Interfaces de comunicação Commubox FXA191 (RS232) ou FXA195 (USB):

# Códigos do pedido: FXA191-...; FXA195-...

 $\square$  Software operacional para PC: FieldCare ou ReadWin<sup>®</sup> 2000. Entre em contato com seu fornecedor quando pedir.

O ReadWin ® 2000 pode ser baixado gratuitamente na Internet através do endereço a seguir: www.products.endress.com/ReadWin

❑ Configurador do equipamento Field Xpert SFX100 com comunicação sem fio através de modem Bluetooth™.

Código do pedido: SFX100-...

- $\Box$  Módulo de operação portátil com Comunicador "HART® DXR375" Código do pedido: DXR375-...
- <span id="page-9-1"></span>8 Documentação

complementar

- Dados técnicos adicionais:
- $\Box$  Informações técnicas iTEMP $^\circledR$  HART $^\circledR$  trilho DIN TMT112 (TI114R/09/en)
- $\Box$  Manual de operação iTEMP $^\circledR$  Comunicação HART $^\circledR$ TMT182 / TMT122

# (BA139R/09/a3)

❑ Manual de operação do "Módulo de operação portátil Comunicador DXR375"

(para encontrar no escopo de entrega do "Comunicador DXR375")

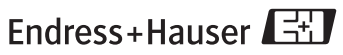

People for Process Automation

KA00193R/38/PT/01.10 FM10